# **NET313**

**Floorplan Manager for Web Dynpro ABAP**

#### COURSE OUTLINE

Course Version: 18 Course Duration: 5 Day(s)

## **SAP Copyrights and Trademarks**

© 2018 SAP SE or an SAP affiliate company. All rights reserved.

No part of this publication may be reproduced or transmitted in any form or for any purpose without the express permission of SAP SE or an SAP affiliate company.

SAP and other SAP products and services mentioned herein as well as their respective logos are trademarks or registered trademarks of SAP SE (or an SAP affiliate company) in Germany and other countries. Please see http:/ [global12.sap.com/corporate-en/legal/copyright/index.epx](http://global12.sap.com/corporate-en/legal/copyright/index.epx) for additional trademark information and notices.

Some software products marketed by SAP SE and its distributors contain proprietary software components of other software vendors.

National product specifications may vary.

These materials are provided by SAP SE or an SAP affiliate company for informational purposes only, without representation or warranty of any kind, and SAP SE or its affiliated companies shall not be liable for errors or omissions with respect to the materials. The only warranties for SAP SE or SAP affiliate company products and services are those that are set forth in the express warranty statements accompanying such products and services, if any. Nothing herein should be construed as constituting an additional warranty.

In particular, SAP SE or its affiliated companies have no obligation to pursue any course of business outlined in this document or any related presentation, or to develop or release any functionality mentioned therein. This document, or any related presentation, and SAP SE's or its affiliated companies' strategy and possible future developments, products, and/or platform directions and functionality are all subject to change and may be changed by SAP SE or its affiliated companies at any time for any reason without notice. The information in this document is not a commitment, promise, or legal obligation to deliver any material, code, or functionality. All forwardlooking statements are subject to various risks and uncertainties that could cause actual results to differ materially from expectations. Readers are cautioned not to place undue reliance on these forward-looking statements, which speak only as of their dates, and they should not be relied upon in making purchasing decisions.

## **Typographic Conventions**

American English is the standard used in this handbook. The following typographic conventions are also used.

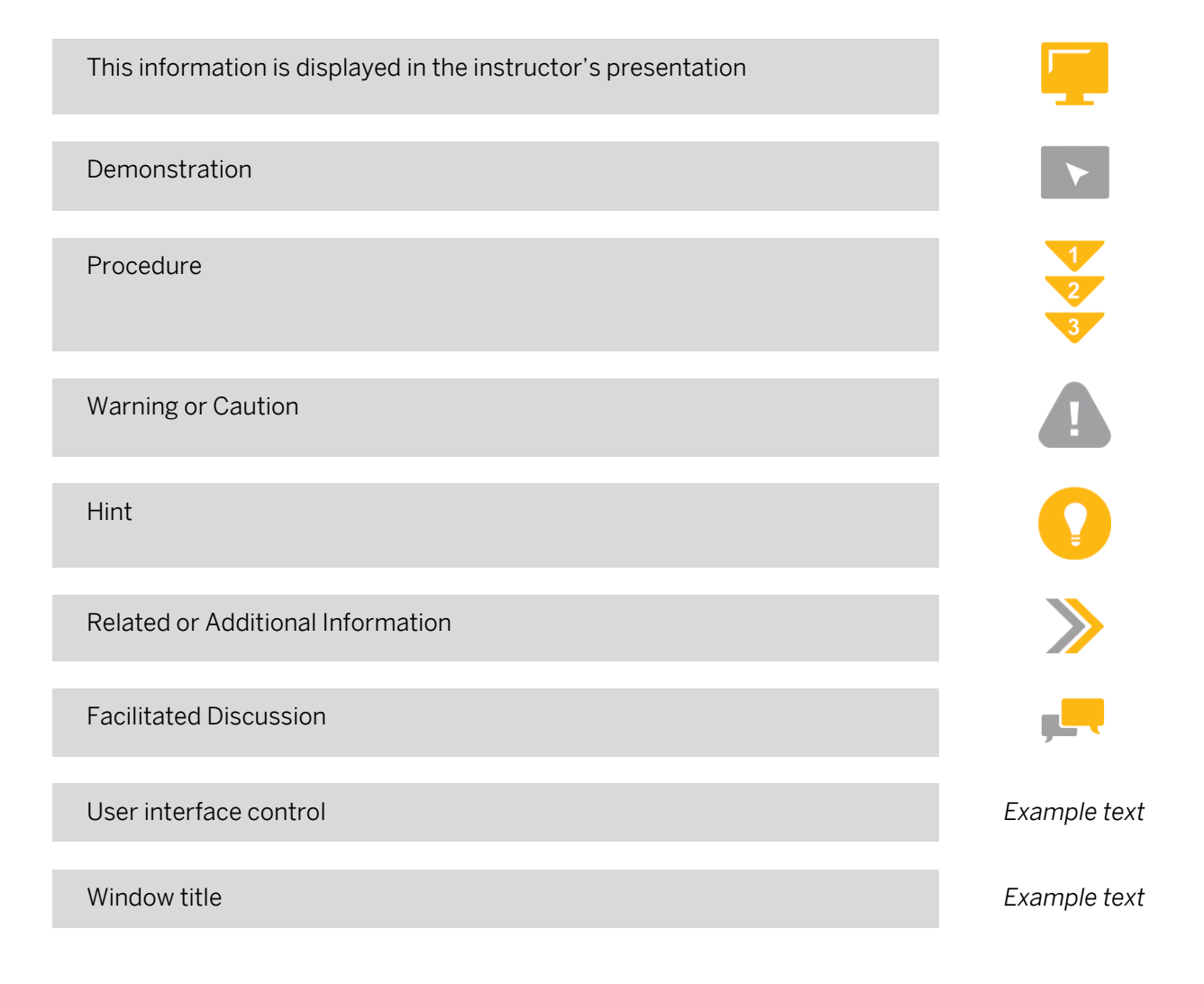

## **Contents**

#### [vii](#page-6-0) [Course Overview](#page-6-0)

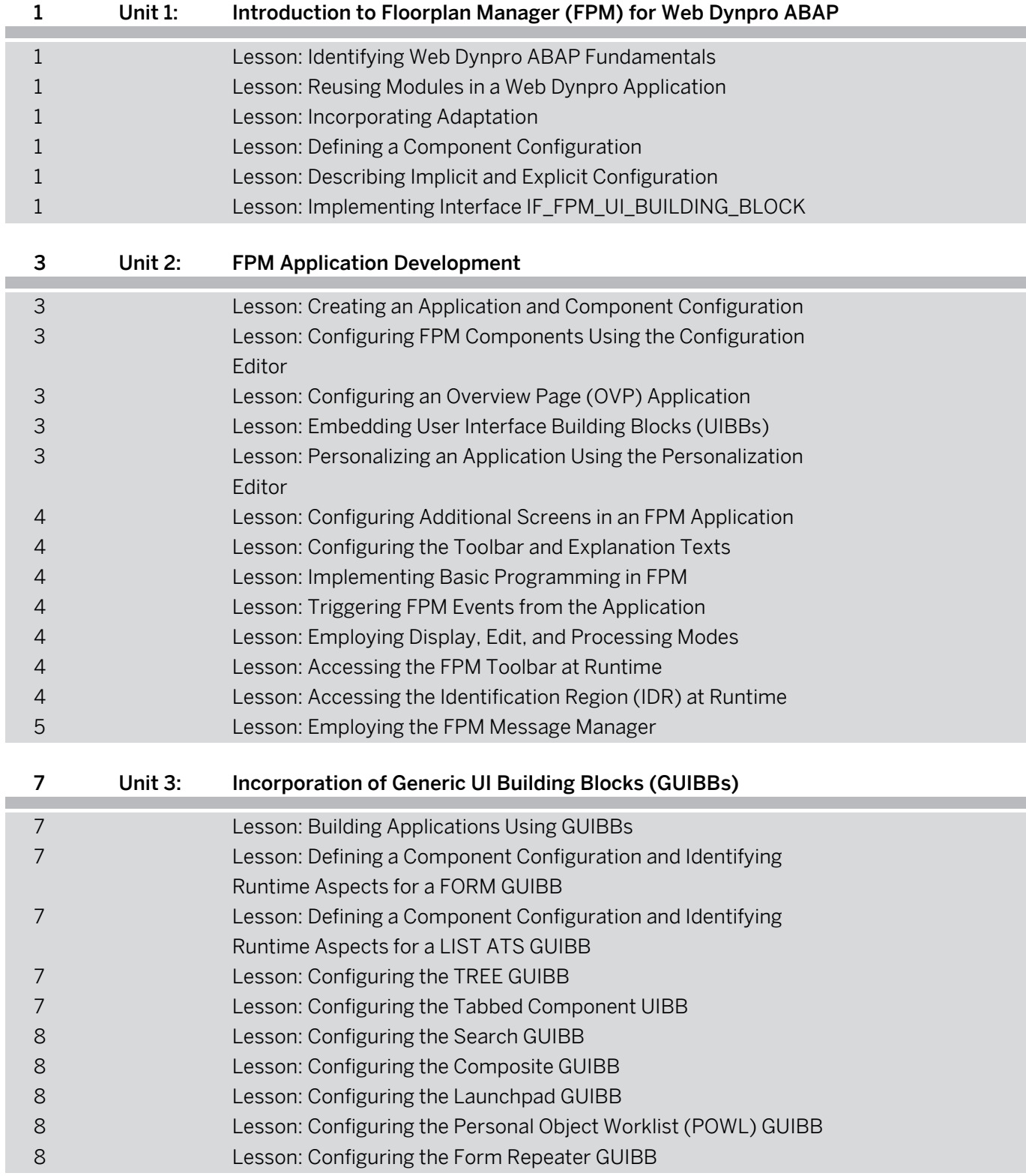

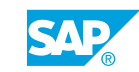

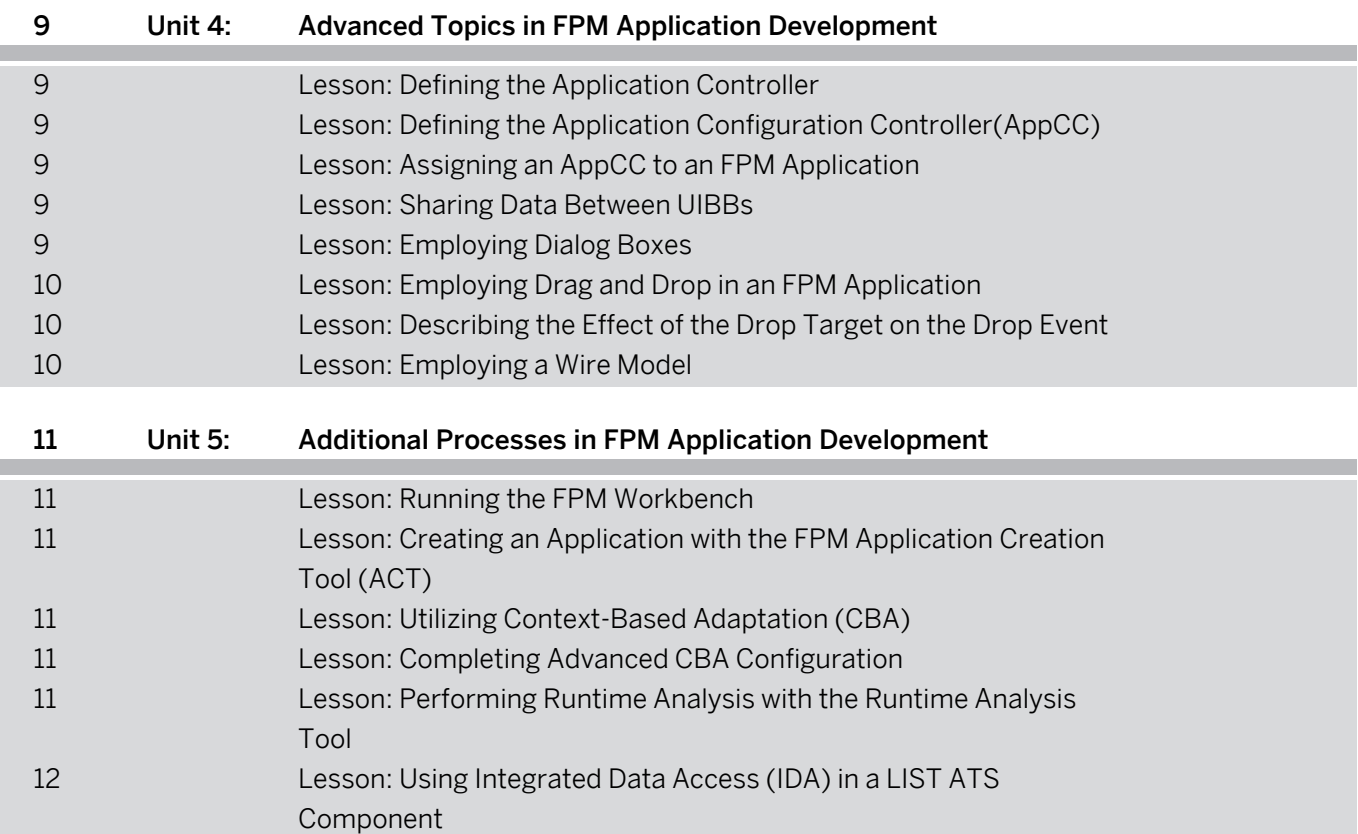

## <span id="page-6-0"></span>**Course Overview**

#### TARGET AUDIENCE

This course is intended for the following audiences:

- Developer
- Development Consultant

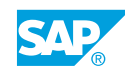

## <span id="page-8-0"></span>**UNIT 1 Introduction to Floorplan Manager (FPM) for Web Dynpro ABAP**

## **Lesson 1: Identifying Web Dynpro ABAP Fundamentals**

#### Lesson Objectives

After completing this lesson, you will be able to:

- Identify the architectural elements of Web Dynpro applications
- Identify Web Dynpro controllers

## **Lesson 2: Reusing Modules in a Web Dynpro Application**

#### Lesson Objectives

After completing this lesson, you will be able to:

• Reuse a Web Dynpro component

## **Lesson 3: Incorporating Adaptation**

#### Lesson Objectives

After completing this lesson, you will be able to:

• Describe adaptation

## **Lesson 4: Defining a Component Configuration**

#### Lesson Objectives

After completing this lesson, you will be able to:

• Define a component configuration

## **Lesson 5: Describing Implicit and Explicit Configuration**

#### Lesson Objectives

After completing this lesson, you will be able to:

• Describe customization

## **Lesson 6: Implementing Interface IF\_FPM\_UI\_BUILDING\_BLOCK**

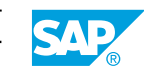

#### Lesson Objectives

After completing this lesson, you will be able to:

• Create components for an FPM application and implement interface IF\_FPM\_UI\_BUILDING\_BLOCK

## <span id="page-10-0"></span>**UNIT 2 FPM Application Development**

## **Lesson 1: Creating an Application and Component Configuration**

#### Lesson Objectives

After completing this lesson, you will be able to:

- Define User-Interface Building Blocks (UIBBs)
- Create a simple FPM application

#### **Lesson 2: Configuring FPM Components Using the Configuration Editor**

#### Lesson Objectives

After completing this lesson, you will be able to:

• Use the configuration editor to configure various components

## **Lesson 3: Configuring an Overview Page (OVP) Application**

#### Lesson Objectives

After completing this lesson, you will be able to:

• Describe the configuration of an OVP application

## **Lesson 4: Embedding User Interface Building Blocks (UIBBs)**

#### Lesson Objectives

After completing this lesson, you will be able to:

• Embed UIBBs

#### **Lesson 5: Personalizing an Application Using the Personalization Editor**

#### Lesson Objectives

After completing this lesson, you will be able to:

• Personalize an application using the personalization editor

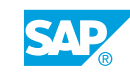

## <span id="page-11-0"></span>**Lesson 6: Configuring Additional Screens in an FPM Application**

#### Lesson Objectives

After completing this lesson, you will be able to:

• Configure additional screens

## **Lesson 7: Configuring the Toolbar and Explanation Texts**

#### Lesson Objectives

After completing this lesson, you will be able to:

- Configure the OIF and GAF toolbars
- Configure the OVP toolbar
- Configure explanation (help) texts

## **Lesson 8: Implementing Basic Programming in FPM**

#### Lesson Objectives

After completing this lesson, you will be able to:

• Use FPM events

## **Lesson 9: Triggering FPM Events from the Application**

#### Lesson Objectives

After completing this lesson, you will be able to:

• Trigger FPM events

## **Lesson 10: Employing Display, Edit, and Processing Modes**

#### Lesson Objectives

After completing this lesson, you will be able to:

• Employ different FPM modes

## **Lesson 11: Accessing the FPM Toolbar at Runtime**

#### Lesson Objectives

After completing this lesson, you will be able to:

- Access the FPM toolbar in OIF and GAF
- Access the FPM toolbar in OVP

## **Lesson 12: Accessing the Identification Region (IDR) at Runtime**

#### <span id="page-12-0"></span>Lesson Objectives

After completing this lesson, you will be able to:

• Access the IDR at runtime

## **Lesson 13: Employing the FPM Message Manager**

#### Lesson Objectives

After completing this lesson, you will be able to:

• Employ the FPM message manager

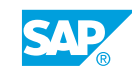

## <span id="page-14-0"></span>**UNIT 3 Incorporation of Generic UI Building Blocks (GUIBBs)**

## **Lesson 1: Building Applications Using GUIBBs**

#### Lesson Objectives

After completing this lesson, you will be able to:

• Recognize GUIBB fundamentals

### **Lesson 2: Defining a Component Configuration and Identifying Runtime Aspects for a FORM GUIBB**

#### Lesson Objectives

After completing this lesson, you will be able to:

- Identify various form layouts
- Define a component configuration for a GUIBB (Design Time)
- Identify runtime aspects in relation to the FORM GUIBB

### **Lesson 3: Defining a Component Configuration and Identifying Runtime Aspects for a LIST ATS GUIBB**

#### Lesson Objectives

After completing this lesson, you will be able to:

- Define component configuration for a LIST ATS GUIBB (Design Time)
- Identify runtime aspects in relation to the LIST ATS GUIBB
- Use the personalization options to personalize the UI

## **Lesson 4: Configuring the TREE GUIBB**

#### Lesson Objectives

After completing this lesson, you will be able to:

- Define component configuration for a TREE GUIBB (Design Time)
- Identify runtime aspects in relation to the TREE GUIBB

## **Lesson 5: Configuring the Tabbed Component UIBB**

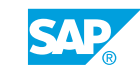

#### <span id="page-15-0"></span>Lesson Objectives

After completing this lesson, you will be able to:

• Define component configuration for a Tabbed Component GUIBB

## **Lesson 6: Configuring the Search GUIBB**

#### Lesson Objectives

After completing this lesson, you will be able to:

- Describe the search GUIBB
- Configure the search GUIBB
- Identify runtime aspects in relation to the search GUIBB

## **Lesson 7: Configuring the Composite GUIBB**

#### Lesson Objectives

After completing this lesson, you will be able to:

• Configure the composite GUIBB

## **Lesson 8: Configuring the Launchpad GUIBB**

#### Lesson Objectives

After completing this lesson, you will be able to:

• Configure the launchpad GUIBB

## **Lesson 9: Configuring the Personal Object Worklist (POWL) GUIBB**

#### Lesson Objectives

After completing this lesson, you will be able to:

• Configure the POWL GUIBB

### **Lesson 10: Configuring the Form Repeater GUIBB**

#### Lesson Objectives

After completing this lesson, you will be able to:

• Configure the Form Repeater GUIBB

## <span id="page-16-0"></span>**UNIT 4 Advanced Topics in FPM Application Development**

## **Lesson 1: Defining the Application Controller**

### Lesson Objectives

After completing this lesson, you will be able to:

• Use the application controller

## **Lesson 2: Defining the Application Configuration Controller(AppCC)**

#### Lesson Objectives

After completing this lesson, you will be able to:

• Define the application configuration controller

## **Lesson 3: Assigning an AppCC to an FPM Application**

#### Lesson Objectives

After completing this lesson, you will be able to:

• Assign an AppCC to an FPM application

## **Lesson 4: Sharing Data Between UIBBs**

### Lesson Objectives

After completing this lesson, you will be able to:

• Share data between UIBBs

## **Lesson 5: Employing Dialog Boxes**

### Lesson Objectives

After completing this lesson, you will be able to:

- Configure an FPM dialog box
- Open an FPM Dialog Box
- Close an FPM Dialog Box

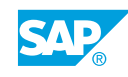

## <span id="page-17-0"></span>**Lesson 6: Employing Drag and Drop in an FPM Application**

#### Lesson Objectives

After completing this lesson, you will be able to:

• Configure drag and drop

## **Lesson 7: Describing the Effect of the Drop Target on the Drop Event**

#### Lesson Objectives

After completing this lesson, you will be able to:

• Describe the effect of the drop target on the drop event

## **Lesson 8: Employing a Wire Model**

#### Lesson Objectives

After completing this lesson, you will be able to:

• Employ a wire model

## <span id="page-18-0"></span>**UNIT 5 Additional Processes in FPM Application Development**

## **Lesson 1: Running the FPM Workbench**

#### Lesson Objectives

After completing this lesson, you will be able to:

• Prepare and run the FPM Workbench

### **Lesson 2: Creating an Application with the FPM Application Creation Tool (ACT)**

#### Lesson Objectives

After completing this lesson, you will be able to:

- Create an application using the ACT
- Create an FPM application based on Service Adaptation Definition Language (SADL) entities

## **Lesson 3: Utilizing Context-Based Adaptation (CBA)**

#### Lesson Objectives

After completing this lesson, you will be able to:

- Identify correct usage of context-based adaptation
- Identify context-based adaptation fundamentals
- Enable an application for CBA

## **Lesson 4: Completing Advanced CBA Configuration**

#### Lesson Objectives

After completing this lesson, you will be able to:

• Complete detailed CBA configuration

### **Lesson 5: Performing Runtime Analysis with the Runtime Analysis Tool**

#### Lesson Objectives

After completing this lesson, you will be able to:

© Copyright. All rights reserved. 11

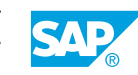

<span id="page-19-0"></span>• Use the runtime analysis tool

## **Lesson 6: Using Integrated Data Access (IDA) in a LIST ATS Component**

#### Lesson Objectives

After completing this lesson, you will be able to:

• Use IDA in a LIST ATS Component